# **XIEGU**

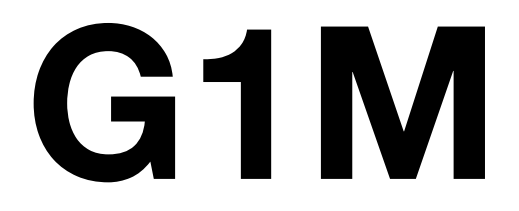

# **Miniatur SDR Kurzwellen-Transceiver**

Benutzerhandbuch

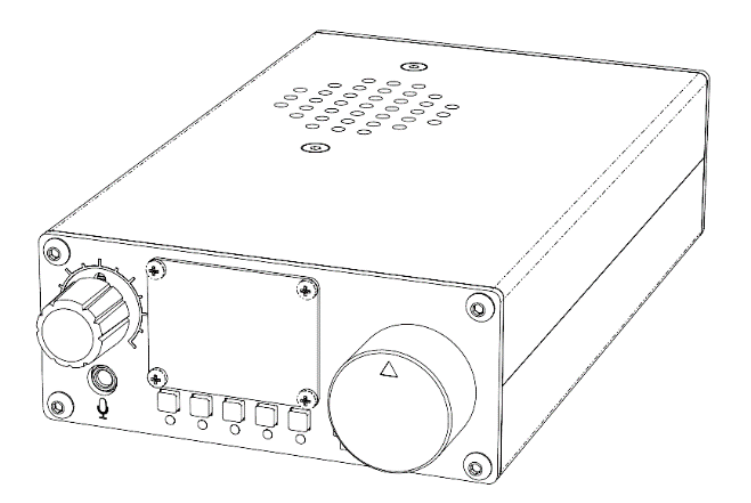

Version 3.0 Juli 2019

Der neue Xiegu G1M ist ein tragbarer 5-W-QRP-Transceiver mit SDR-Technologie. Er benutzt einen 16 bit ADC (Analog-Digital Konverter) mit hervorragender Leistung. Die neu hinzugefügte AM-Empfangsfunktion ermöglicht es Ihnen, Nachrichtensendungen aus der ganzen Welt zu hören. Mit dem neuen 800-Hz-Schmalband-CW-Digitalflter wird der CW-Empfang zum Vergnügen.

Obwohl so klein und ideal für Einsteiger, bietet der G1M SDR viele fortschrittliche Funktionen, die Ihnen beim Funkbetrieb auf Kurzwelle viel Freude machen werden.

#### **Wesentliche Eigenschaften:**

SDR mit Hochleistungs-16-Bit-ADC Spektrumanzeigefunktion AM-Sendeempfangsmodus CW Trainer-Funktion hinzugefügt (unterstützt QSK) Adaptive Sprachrauschreduzierung Empfänger für den gesamten Kurzwellenbereich bis 30 MHz Unterstützt Amateurfunk-Datenkommunikation Unterstützt die Steuerung durch einen Computer (CAT Control)

Um das Funkgerät optimal nutzen zu können, sollten Sie das vorliegende Benutzerhandbuch gründlich durchlesen.

## Inhaltsverzeichnis

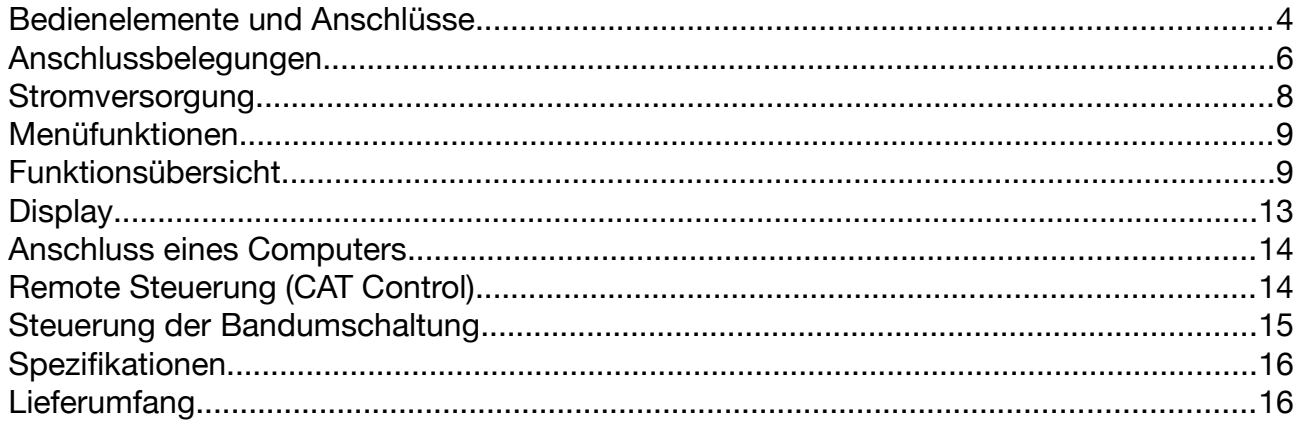

### <span id="page-3-0"></span>**Bedienelemente und Anschlüsse**

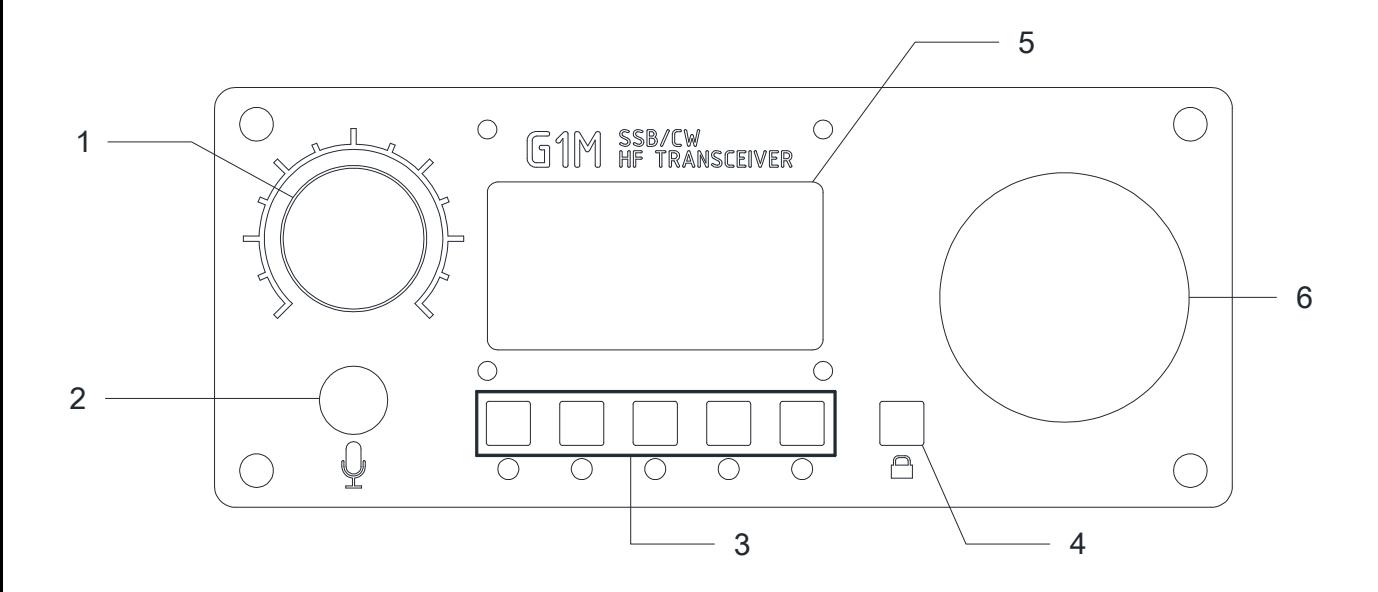

1 Netzschalter / Lautstärkeregler

- Drehen Sie den Knopf, um das Gerät ein- oder auszuschalten
- Drehen Sie den Knopf, um die Lautstärke des Funkgeräts zu erhöhen oder zu verringern
- 2 MIC-Schnittstelle
	- Anschluss für das Handmikrofon
- 3 Multifunktionstasten
	- Menüfunktionen (am Bildschirm angezeigt, siehe Funktionsübersicht)
- 4 LOCK und Menü Taste
	- Drücken Sie diese Taste kurz, um zur aktuellen Menüseite zu wechseln.
	- Halten Sie die Taste 2 Sekunden lang gedrückt, um die Tastenbedienung zu sperren.
- 5 Bildschirm
	- OLED-Bildschirm mit hoher Aufösung
- 6 Abstimmknopf
	- Drehen Sie diesen Knopf, um die aktuelle Betriebsfrequenz zu ändern
	- Drücken Sie diesen Knopf, um zur aktuellen Auswahl zurückzukehren.

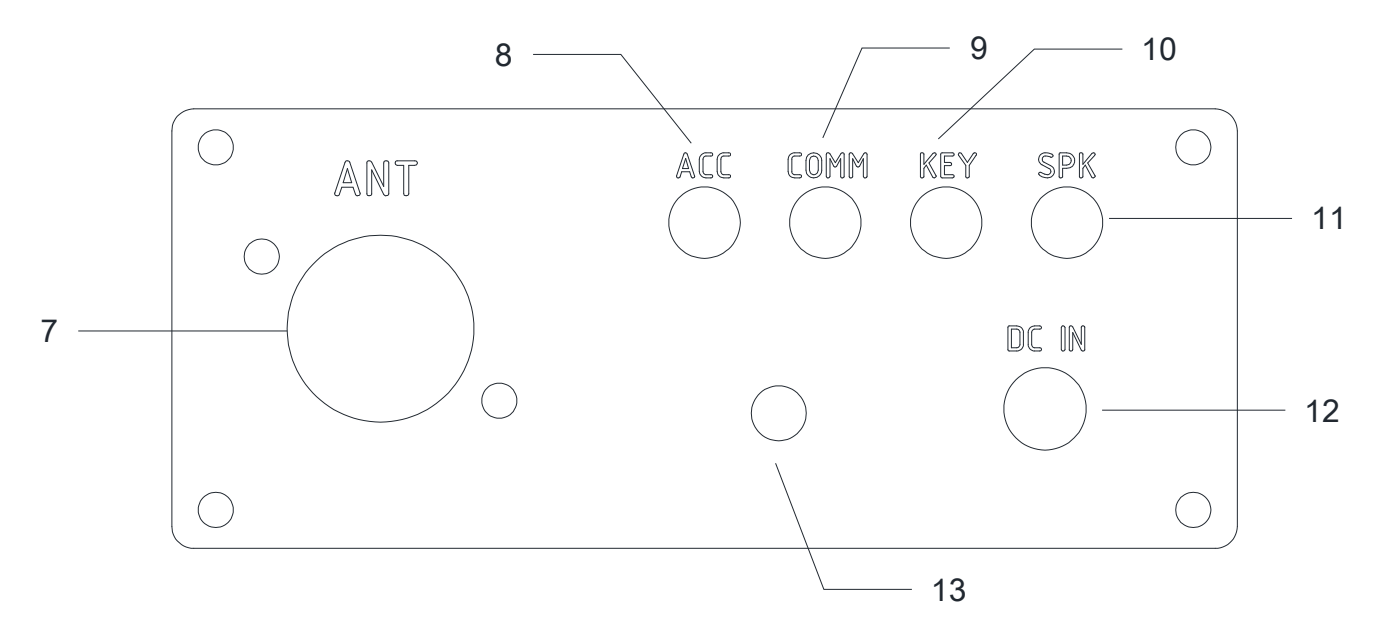

- 7 Antennenbuchse
	- BNC-Anschluss. Impedanz 50Ω.
- 8 ACC-Schnittstelle
	- Anschluss zur Steurung eines Leistungsverstärkers, liefert eine Spannung zur Bandumschaltung und ein PTT-Signal. Siehe Tabelle unten.
- 9 COMM-Schnittstelle
	- PC-Kommunikationsschnittstelle / Firmware-Upgrade-Schnittstelle.
- 10 Anschluss für Morsetaste<br>Diese Schnittstelle ist
	- Diese Schnittstelle ist eine 3,5-mm-Stereo-Buchse (3-polig) zum Anschließen von manuellen oder automatischen Morsetasten.
- 11 SPK Anschluss
	- Diese Schnittstelle ist eine 3,5-mm-Stereo-Buchse (3-polig) zum Anschließen externer Lautsprecher bzw. Kopfhörer
- 12 DC IN (Stromversorgung)
	- Dieser Anschluss ist für 5,5 / 2,5 mm Hohlstecker für die Stromversorgung
- 13 Erdungsanschluss

## <span id="page-5-0"></span>**Anschlussbelegungen**

1. **Mikrofon**

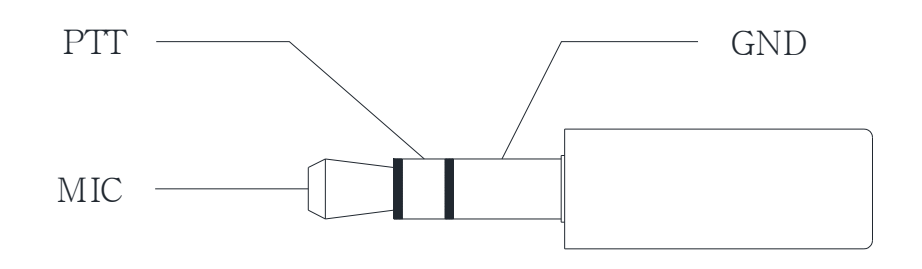

MIC: Mikrofon PTT: Sende-Empfangs-Umschaltung (Push To Talk) GND: Masse

Achtung: der Anschluss "MIC" führt eine Gleichspannung und darf nicht mit Masse **verbunden werden!**

#### 2. **COMM**

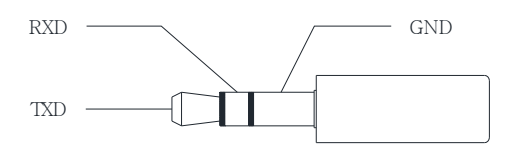

RXD: Empfangsdaten TXT: Sendedaten GND: Masse

#### 3. **SPK**

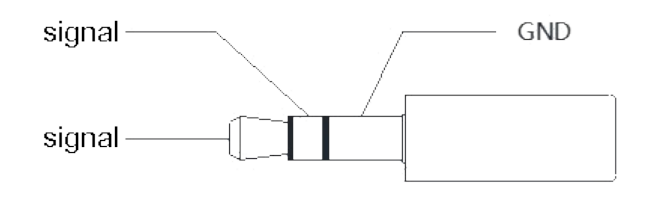

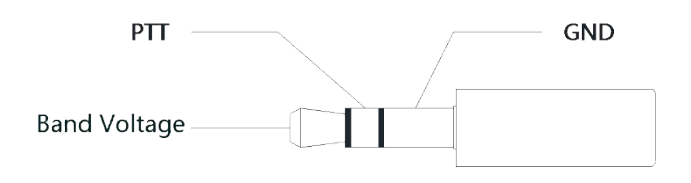

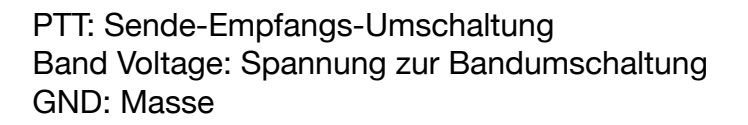

#### 5. **Morsetastenanschluss**

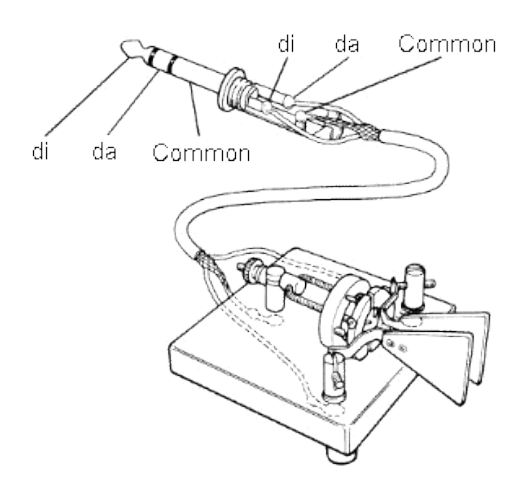

di: Punkt da: Strich Common: Masse

### <span id="page-7-0"></span>**Stromversorgung**

Das G1M benötigt eine externe Versorgung mit 13,8 V Gleichspannung, die mindestens 3A Strom liefern können muss.

Das mitgelieferte Kabel kann dazu verwendet werden, das Funkgerät mit einer entsprechenden Spannungsquelle zu verbinden.

Beim Anschluss ist auf die richtige Polung entsprechend der Abbildung zu achten! Das Kabel mit der weißen Isolierung ist an Plus anzuschließen, das Kabel mit der Abschirmung an Minus.

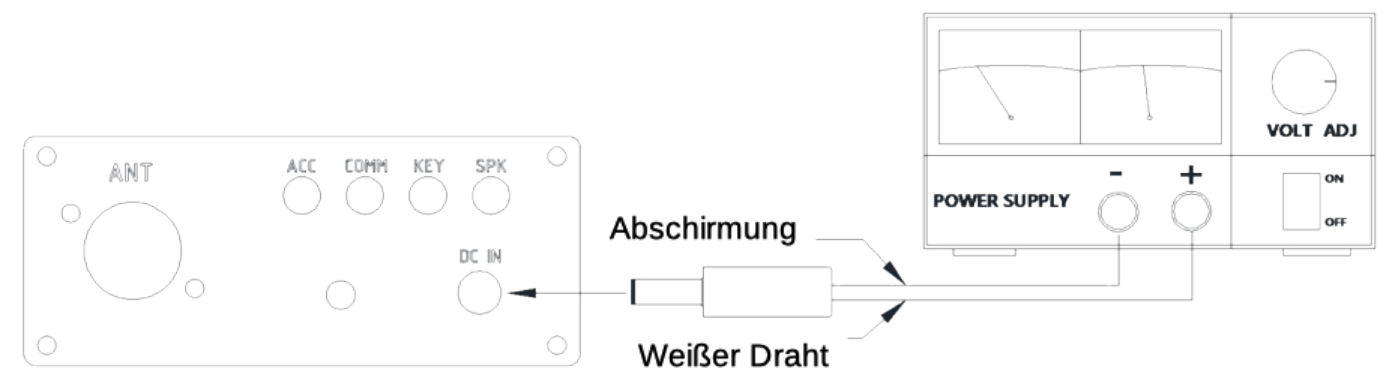

Wird eine externe Stromversorgung verwendet, sollte man (falls nicht ohnedies schon vorhanden) eine Ferrit-Klappdrossel nahe am Anschlußstecker am Kabel befestigen, um zu vermeiden, dass Störungen über das Kabel in das Funkgerät gelangen.

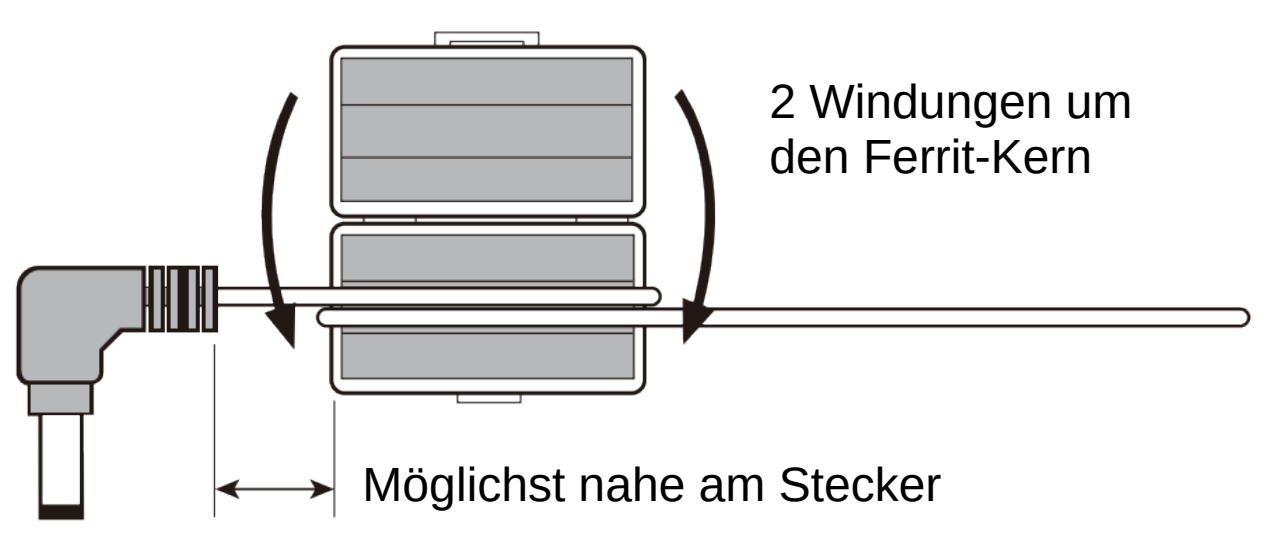

**Unbedingt auf richtige Polarität achten!**

**Die Garantie umfasst keine Schäden, die durch Überspannung oder Spannung falscher Polarität verursacht wurden!**

## <span id="page-8-1"></span>**Menüfunktionen**

Das G1M verwendet ein Multifunktionsmenü, mit welchem die diversen Einstellungen erreicht werden können. Alle Funktionen sind auf drei verschiedene Menüseiten verteilt, und jedes Menü verfügt über 5 Funktionsoptionen.

Die Bedienung ist wie folgt:

- Um das Funktionsmenü anzuzeigen, drücken Sie entweder kurz die LOCK / Menü Taste (4), eine der 5 Funktionstasten (3), oder etwas länger den Abstimmknopf (6).
- Drücken Sie kurz die Taste LOCK / Menü (4), um zur nächsten Menüseite zu wechseln.
- Das am unteren Bildschirmrand angezeigte Funktionsmenü entspricht den fünf Menütasten unter dem Bildschirm (3). Drücken Sie die entsprechende Taste (kurz, oder für alternative Funktionen lang), um eine Funktion auszuwählen.
- Drücken Sie den Abstimmknopf (6) kurz, um das Menü zu beenden und zum normalen Betrieb zurück zu kehren.
- Halten Sie die "Lock" -Taste gedrückt, um die Tastenbedienung zu sperren.

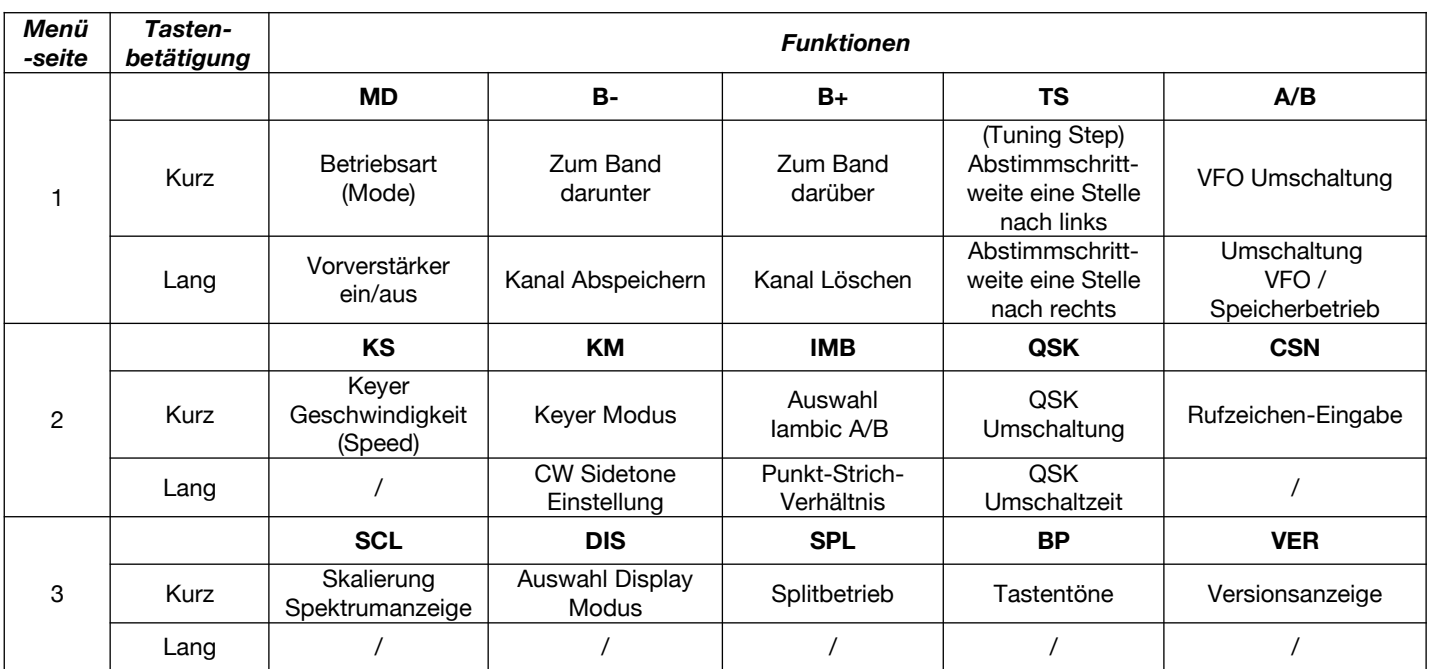

# <span id="page-8-0"></span>**Funktionsübersicht**

#### **Zu den einzelnen Funktionen:**

#### *Menüseite 1:*

**Betriebsart**: Durch wiederholtes Drücken der MD Taste kann ausgewählt werden zwischen: USB (Oberes Seitenband), LSB (Unteres Seitenband), CW und AM (nur Empfangsbetrieb).

**Vorverstärker**: Durch längeres Drücken der MD Taste wird der Vorverstärker ein- und wieder ausgeschaltet. Der eingeschaltete Vorverstärker wird durch ein Symbol P neben der Betriebsart in der oberen Zeile des Displays angezeigt.

**Bandauswahl**: Mit den Tasten B+ und B- werden die diversen Kurzwellenbänder ausgewählt. Sendebetrieb ist allerdings nur in den Bändern 80m, 40m, 20m und 15m möglich!

**Kanal abspeichern**: Es erscheint ein blinkendes Symbol "MW" (Memory Write) im Display, und daneben eine Kanalnummer (zwischen 0 und 49). Leere Speicherstellen werden durch ein Symbol  $\blacksquare$  ("Empty") angezeigt. Durch Drehen des Abstimmknopfes (6) kann man die gewünschte Speicherstelle auswählen. Die äußeren Menütasten haben nun die Funktion QUIT ("Beenden ohne Speichern") - links - bzw. SAVE ("Abspeichern") rechts -.

Kanal löschen: Es erscheint ein blinkendes Symbol "MC" (Memory Clear) im Display, und daneben eine Kanalnummer (zwischen 0 und 49).Durch Drehen des Abstimmknopfes (6) kann man die gewünschte Speicherstelle auswählen (nur belegte werden angezeigt). Die äußeren Menütasten haben nun die Funktion QUIT ("Beenden ohne Löschen") - links bzw. CLR ("Löschen") - rechts -.

**Abstimmschrittweite**: Mit der Taste TS wird ausgewählt, wie groß die Abstimmschrittweite des Abstimmknopfs (6) ist – 1, 10, 100, 1.000, 10.000, 100.000 Hz bzw. 1 oder 10 Mhz. Kurzes Drücken der TS Taste verschiebt die Abstimmschrittweite um eine Stelle nach links, längeres Drücken um eine Stelle nach rechts.

**VFO Umschaltung**: Der G1M verfügt über zwei VFOs, genannt A und B. Kurzes Drücken der Taste A/B schaltet zwischen den beiden VFOs um.

**Umschaltung VFO / Speicherbetrieb**: Durch längeres Dücken der Taste A/B kommt man vom VFO Betrieb in den Betrieb mit Speicherkanälen, allerdings nur, wenn mindestens ein Speicherplatz vorher belegt wurde (siehe oben "Kanal abspeichern"). Mit dem Abstimmknopf (6) wählt man im Kanalbetrieb zwischen den benutzen Speicherplätzen aus. Die obere Frequenzanzeige stellt die Frequenz des gewählte Speichers dar, und neben der Frequenz des alternativen VFOs wird die gewählte Kanalnummer angezeigt

#### *Menüseite 2:*

**Keyer Geschwindigkeit:** Drückt man die Taste KS (Keyer Speed) kurz, blinkt "KEY SPEED" im Display, und man kann mit dem Abstimmknopf (6) die Geschwindigkeit des automatischen Morsegebers einstellen (zwischen 5 und 50 WpM, das entspricht 25 – 250

BpM). Die äußeren Menütasten haben nun die Funktion QUIT ("Beenden ohne Speichern") - links - bzw. SAVE ("Abspeichern der Geschwindigkeit") - rechts -.

**Keyer Modus:** Drückt man die Taste KM kurz, blinkt "M/L/R" im Display, und man kann mit dem Abstimmknopf (6) zwischen "MAN", "AUTO-L" und AUTO-R" wählen. "MAN" wählt man wenn eine manuelle Morsetaste ("straight key") abgeschlossen ist, AUTO-L aktiviert den automatischen Keyer mit dah (Strich) auf dem linken Paddle, und AUTO-R mit dah auf dem rechten Paddle. Die äußeren Menütasten haben nun die Funktion QUIT ("Beenden ohne Speichern") - links - bzw. SAVE ("Abspeichern des Keyer Modus") rechts -.

**CW Sidetone Einstellung:** Drückt man die Taste KM lange, blinkt "CW TONE" im Display, und man kann mit dem Abstimmknopf (6) die Tonhöhe des CW Sidetones einstellen (zwischen 500 und 1000 Hz in 1 Hz Schritten). Die äußeren Menütasten haben nun die Funktion QUIT ("Beenden ohne Speichern") - links - bzw. SAVE ("Abspeichern der gewählten Tonhöhe") - rechts -.

Auswahl lambic A/B: Drückt man die Taste IMB kurz, blinkt "IAMBIC" im Display, und man kann mit dem Abstimmknopf (6) zwischen "MODE-A" und "MODE-B" wählen. Die äußeren Menütasten haben nun die Funktion QUIT ("Beenden ohne Speichern") - links bzw. SAVE ("Abspeichern des gewählten lambic Modus") - rechts -.

**Punkt-Strich-Verhältnis:** Drückt man die Taste IMB lange, blinkt "CW RATIO" im Display, und man kann mit dem Abstimmknopf (6) das Punkt-Strich-Verhältnis zwischen 2.0 und 4.0 (Default: 3.0) einstellen. Die äußeren Menütasten haben nun die Funktion QUIT ("Beenden ohne Speichern") - links - bzw. SAVE ("Abspeichern des gewählten Punkt-Strich-Verhältnisses") - rechts -.

**QSK Umschaltung**: Durch kurzes Drücken der Taste QSK wird QSK ein- bzw. ausgeschaltet. Ist es eingeschaltet, wird dies durch das Symbol QSK in der oberen Displayzeile angezeigt. QSK bedeutet hier, dass beim Betätigen der Morsetaste automatisch von Empfang auf Senden umgeschaltet wird. Ist QSK ausgeschaltet, wird beim betätigen der Morsetaste zwar ein Sidetone erzeugt, das Gerät geht aber nicht uf Sendung. Damit kann man dem G1M als Morsetrainer benutzen.

**QSK Umschaltzeit**: Durch längeres Drücken der Taste QSK erscheint ein blinkendes "QSK TIME" im Display, und man kann mit dem Abstimmknopf (6) die Zeit einstellen, nach welcher wieder in den Empfangsbetrieb umgeschaltet wird (von 0 – 1000 ms in 1 ms Schritten).

**Rufzeichen-Eingabe**: Durch kurzes Drücken der Taste CSN wird der "Call Sign Editor" aktiviert. Man kann nun mit dem Abstimmknopf (6) Zeichen auswählen (und durch Drücken dieses Knopfes bestätigen) und so etwa ein Rufzeichen, oder auch einen kurzen anderen Text (maximal 15 Zeichen lang) eingeben, welcher beim Einschalten des G1M am Display unterhalb des XIEGU Logos angezeigt wird. Die äußeren Menütasten haben nun die Funktion QUIT ("Beenden ohne Speichern") - links - bzw. SAVE ("Abspeichern des Rufzeichens") - rechts -, und die mittlere Menütaste wird in diesem Modus zu einer Löschtaste ("BACK").

#### *Menüseite 3:*

**Skalierung Spektrumanzeige: Drückt man die Taste SCL kurz, blinkt "SCOPE SCALE"** im Display, und man kann mit dem Abstimmknopf (6) einen Skalierungsfaktor für die Spektrumanzeige einstellen (von 1 bis 10). Niedrigere Werte führen zu Anzeigen mit größerer Amplitude am Display. Die äußeren Menütasten haben nun die Funktion QUIT ("Beenden ohne Speichern") - links - bzw. SAVE ("Abspeichern des gewählten Skalierungsfaktors") - rechts -.

Auswahl Display Modus: Drückt man die Taste DIS kurz, blinkt "DISP" im Display, und man kann mit dem Abstimmknopf (6) wählen zwischen "SCOPE", "BIG SCOPE :)" und "SCOPE + S". Wählt man "SCOPE", werde im Display sowohl die Frequenzen beider VFOs als auch die Spektrumanzeige angezeigt. Bei "BIG SCOPE" wird nur die Frequenz des gerade aktiven VFOs angezeigt, und dafür mehr Platz für die Spektrumanzeuge verwendet. Bei "SCOPE + S" werden die Frequenzen beider VFOs, ein S-Meter und (mit entsprechend weniger Platz) die Spektrumanzeige dargestellt.

**Split-Betrieb**: Durch kurzes Drücken der Taste SPL wird der Split-Betrieb ein- bzw. ausgeschaltet. Bei eingeschaltetem Split-Betrieb erscheint das Symbol SPL in der obersten Displayzeile. Im Split-Betrieb wird beim Empfang der eine VFO (je nach Auswahl A oder B) verwendet, und beim Senden der jeweils andere. Man muss also vorher den für das Senden vorgesehenen VFO aktivieren und dort die gewünschte Sendefrequenz einstellen, dann zum Empfangs-VFO zurückkehren, bevor man den Split-Betrieb aktiviert. Im Kanalbetrieb ist Split-Betrieb nie aktiv, auch wenn das Symbol SPL angezeigt wird! Durch kurzes Drücken der A/B Taste kann man im Split-Betrieb Sende- und Empfangsfrequenz rasch miteinander tauschen.

**Tastentöne**: Durch kurzes Drücken der Taste BP wird der Ton beim Drücken einer Taste ein- bzw. ausgeschaltet. Dies wird durch eine kurze Anzeige von "BEEP ON" (Tastentöne eingeschaltet) bzw. "BEEP OFF" (Tastentöne ausgeschaltet) am Display quittiert.

**Versionsanzeige**: Durch kurzes Drücken der Taste VER wird die aktuelle Versionsnummer der Firmware, sowie das Datum ihrer Erstellung am Display angezeigt. Dies wird durch das Drücken einer weiteren beliebigen Taste wieder beendet.

# <span id="page-12-0"></span>**Display**

Das G1M verwendet einen OLED-Bildschirm, auf dem alle Statusinformationen für den Benutzer angezeigt werden. Es hat auch bei Tageslicht im Freien eine hervorragende Sichtbarkeit.

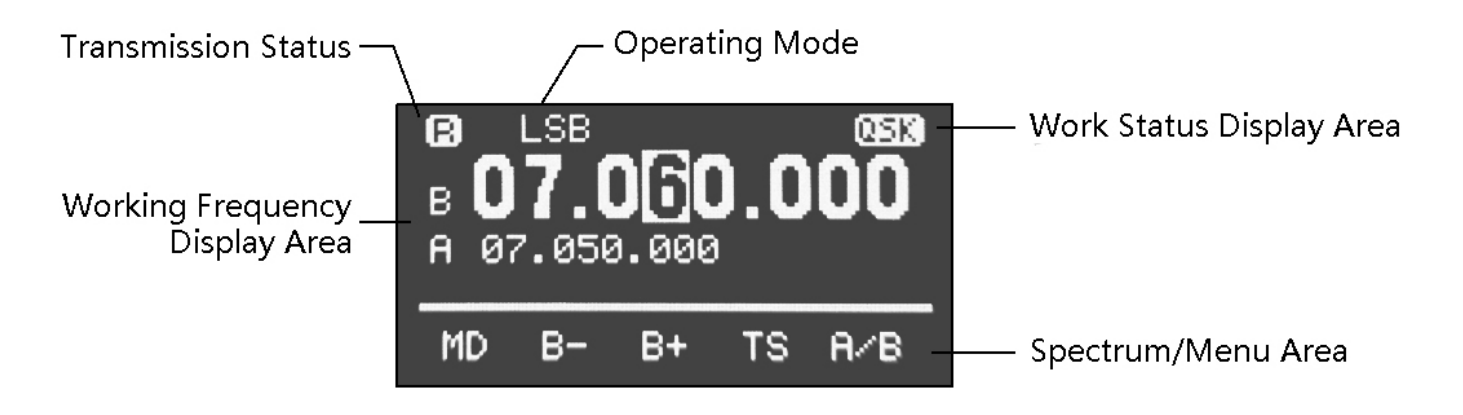

Transmission Status: Anzeige Sende- (T) oder Empfangsbetrieb (R)

Operating Mode: Betriebsart (USB LSB, CW)

Work Status Display Area: Anzeige QSK

Working Frequency Display Area: Frequenzanzeige der beiden VFOs (A und B) Spectrum / Menu Area: Anzeige des Spektrums bzw. der Menüoptionen

### <span id="page-13-1"></span>**Anschluss eines Computers**

Das G1M kann an einen Computer angeschlossen und mit Software von Drittanbietern gesteuert werden.

#### **Anschließen des Verbindungskabels:**

- 1. Installieren Sie den Treiber für das Datenkabel auf der PC-Seite.
- 2. Stecken Sie das Datenkabel in den COMM-Anschluss und verbinden Sie damit das G1M mit dem Computer.
- 3. Führen Sie die entsprechende Computersoftware aus.

**Wenn Sie Software wie HRD verwenden, muss sich das G1M im VFO-Modus befinden. Es kann sich nicht im Kanalmodus befinden, da sonst keine Verbindung hergestellt werden kann. Probieren Sie die IC-7000-Konfiguration für die CAT-Steuerung aus. Eventuell können auch andere Einstellungen funktionieren (in den Internetforen zum XIEGU G1M finden Sie möglicherweise hilfreiche Hinweise).**

## <span id="page-13-0"></span>**Remote Steuerung (CAT Control)**

G1M verwendet den Standard-CIV-Befehlssatz. Mit den Standardbefehlen dieses Befehlssatzes können Sie den Transceiver fernsteuern.

Sie können auch die Steueranweisungen anderer Software zur Steuerung des G1M konfigurieren.

### <span id="page-14-0"></span>**Steuerung der Bandumschaltung**

Der ACC-Port des G1M liefert die Banddatenspannung für die vier TX-Bänder. Die Banddaten können ein Peripheriegerät steuern, um das Band entsprechend der Einstellung des G1M automatisch umzuschalten (z.B. beim Leistungsverstärker XPA-125B).

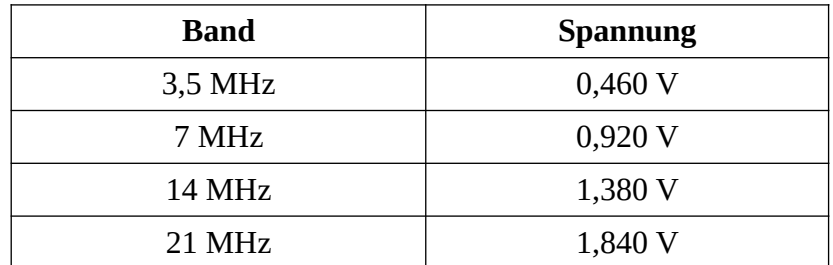

In den anderen Frequenzbereichen außerhalb der obigen vier Amateurbänder beträgt die Spannung an diesem Port einheitlich 5 V.

# <span id="page-15-1"></span>**Spezifikationen**

Empfangsfrequenz: 0,5 – 30MHz (durchgehend) Sendefrequenzen:

- $3,5 4,0$ MHz
- $7,0 7,3$  MHz
- $14,0 14,35$  MHz
- $21,0 21,45$  MHz

Betriebsart: SSB / CW / AM (AM nur im Empfangsbetrieb) Empfangsempfindlichkeit: 0,45 uV bei 12 dB SINAD Sendeleistung: 5 W bei 13,8 V DC Störunterdrückung: ≥45dB Frequenzstabilität: ± 1,5 ppm (30 Minuten nach dem Einschalten) Audio-Ausgangsleistung: 0,5 W Betriebsspannung: 12 – 15V DC Stromverbrauch (Empfangsbetrieb): max. 0,5A Stromverbrauch (Sendebetrieb): max. 2.5A Gehäusegröße: 97 \* 40 \* 155 mm

# <span id="page-15-0"></span>**Lieferumfang**

- G1M Transceiver
- Handmikrofon
- Stromkabel
- Bedienungsanleitung
- Zertifikat
- Garantiekarte

Copyright 2018

Chongqing Xiegu Technology Co., Ltd. behält sich alle Rechte an diesem Handbuch vor und die Reproduktion von Teilen dieses Handbuchs ist ohne Erlaubnis verboten.